## DESIGN-YOUR-OWN Cupcake Wrappables™ by INKEDIBLES™

If you are using our Adobe Illustrator template, the below instructions are not needed. These instructions are only needed if you use our MS Word template.

To print to the Inkedibles Cupcake Wrappables<sup>™</sup> using MSWORD, you need to first set a custom paper size for the printer equivalent to: W:7.88 x H:11, and save it. The below instructions show you how to do this:

1. Go to your "Printer Preferences" (example below shown for an Epson NX430 printer):

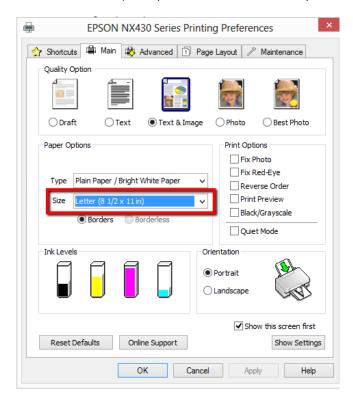

2. In the main tab, choose the "user defined" paper size option:

US B (11 x 17 in)
A3 (11.7 x 16.5 in)
Super B (13 x 19 in)
A2 (16.5 x 23.4 in)
US C (17 x 22 in)
User Defined

3. A new window will pop open and allow you to name the new size. In the example below we named it "My Cupcake Template". Leave "Enable Borderless Printing" unchecked. Change "Paper Width" to 788 and click on "Save".

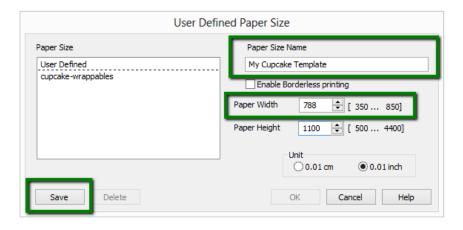

4. The new paper size will appear under the "Paper Size" field when you are ready to print. Once you select it, click "OK", and the window will close as your printer prints.

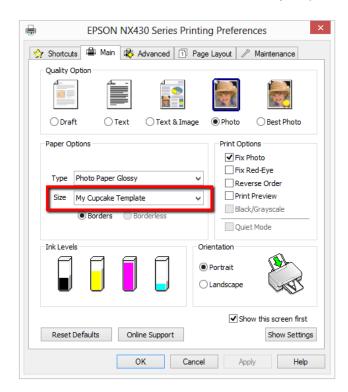